#### <span id="page-0-3"></span>**xtline** — Panel-data line plots

[Description](#page-0-0) **Cuick start** [Quick start](#page-0-1) [Menu](#page-0-2) [Syntax](#page-1-0) [Options for graph by panel](#page-2-0) [Options for overlaid panels](#page-2-1) [Remarks and examples](#page-2-2) [References](#page-4-0) [Also see](#page-4-1)

## <span id="page-0-0"></span>**Description**

<span id="page-0-1"></span>xtline draws line plots for panel data.

## **Quick start**

Matrix of line plots of y against time variable tvar with panel identifier pvar xtline y, i(pvar) t(tvar)

Same as above, but using [xtset](https://www.stata.com/manuals/xtxtset.pdf#xtxtset) data

xtline y

Same as above, but overlay line plots for each panel identifier pvar xtline y, overlay

Add "My Title" to graph showing a matrix of line plots xtline y, byopts(title(My Title))

Add "My Title" to graph of overlaid line plots xtline y, overlay title(My Title)

### <span id="page-0-2"></span>**Menu**

Statistics > Longitudinal/panel data > Line plots

## <span id="page-1-0"></span>**Syntax**

# Graph by panel xtline *[varlist](https://www.stata.com/manuals/u11.pdf#u11.4varnameandvarlists)* [*[if](https://www.stata.com/manuals/u11.pdf#u11.1.3ifexp)* ] [*[in](https://www.stata.com/manuals/u11.pdf#u11.1.4inrange)* ] [ , *panel options*] Overlaid panels xtline *[varname](https://www.stata.com/manuals/u11.pdf#u11.4varnameandvarlists)* [*[if](https://www.stata.com/manuals/u11.pdf#u11.1.3ifexp)* ] [*[in](https://www.stata.com/manuals/u11.pdf#u11.1.4inrange)* ], overlay [ *overlaid options*] *panel options* Description Main i(*[varname](https://www.stata.com/manuals/u11.pdf#u11.4varnameandvarlists)*) use *varname* as the panel ID variable t(*[varname](https://www.stata.com/manuals/u11.pdf#u11.4varnameandvarlists)*) use *varname* as the time variable Plot *cline\_[options](https://www.stata.com/manuals/g-3cline_options.pdf#g-3cline_options)* affect rendition of the plotted points connected by lines Add plots addplot(*[plot](https://www.stata.com/manuals/g-3addplot_option.pdf#g-3addplot_option)*) add other plots to the generated graph Y axis, Time axis, Titles, Legend, Overall *twoway options* any options other than by() documented in [G-3] *[twoway](https://www.stata.com/manuals/g-3twoway_options.pdf#g-3twoway_options) options* byopts(*[byopts](https://www.stata.com/manuals/g-3by_option.pdf#g-3by_option)*) affect appearance of the combined graph *overlaid options* Description Main overlay overlay each panel on the same graph i(*[varname](https://www.stata.com/manuals/u11.pdf#u11.4varnameandvarlists)*) use *varname* as the panel ID variable t(*[varname](https://www.stata.com/manuals/u11.pdf#u11.4varnameandvarlists)*) use *varname* as the time variable Plots plot*#*opts(*cline [options](https://www.stata.com/manuals/g-3cline_options.pdf#g-3cline_options)*) affect rendition of the *#* panel line Add plots addplot(*[plot](https://www.stata.com/manuals/g-3addplot_option.pdf#g-3addplot_option)*) add other plots to the generated graph Y axis, Time axis, Titles, Legend, Overall *twoway options* any options other than by() documented in [G-3] *[twoway](https://www.stata.com/manuals/g-3twoway_options.pdf#g-3twoway_options) options*

A panel variable and a time variable must be specified. Use xtset (see [\[XT\]](https://www.stata.com/manuals/xtxtset.pdf#xtxtset) **xtset**) or specify the i() and t() options. The  $t()$  option allows noninteger values for the time variable, whereas xtset does not.

## <span id="page-2-0"></span>**Options for graph by panel**

Main Main  $\overline{\phantom{a}}$ 

 $\overline{a}$ 

 $\overline{a}$ 

 $\overline{a}$ 

 $\overline{a}$ 

✄

 $\overline{a}$ 

 $\overline{a}$ 

 $\overline{a}$ 

i(*[varname](https://www.stata.com/manuals/u11.pdf#u11.4varnameandvarlists)*) and t(*varname*) override the panel settings from xtset; see [XT] **[xtset](https://www.stata.com/manuals/xtxtset.pdf#xtxtset)**. *varname* is allowed to be a string variable. *varname<sub>t</sub>* can take on noninteger values and have repeated values within panel. That is to say, it can be any numeric variable that you would like to specify for the x-dimension of the graph. It is an error to specify  $i()$  without  $t()$  and vice versa.

Plot Plot Learning and the contract of the contract of the contract of the contract of the contract of the contract of the contract of the contract of the contract of the contract of the contract of the contract of the contract

*cline options* affect the rendition of the plotted points connected by lines; see [G-3] *cline [options](https://www.stata.com/manuals/g-3cline_options.pdf#g-3cline_options)*.

Add plots Add plots **the contract of the contract of the contract of the contract of the contract of the contract of the contract of the contract of the contract of the contract of the contract of the contract of the contract of the** 

addplot(*plot*) provides a way to add other plots to the generated graph; see [G-3] *[addplot](https://www.stata.com/manuals/g-3addplot_option.pdf#g-3addplot_option) option*.

Y axis, Time axis, Titles, Legend, Overall

*twoway options* are any of the options documented in [G-3] *[twoway](https://www.stata.com/manuals/g-3twoway_options.pdf#g-3twoway_options) options*, excluding by(). These include options for titling the graph (see [G-3] *title [options](https://www.stata.com/manuals/g-3title_options.pdf#g-3title_options)*) and for saving the graph to disk (see [G-3] *[saving](https://www.stata.com/manuals/g-3saving_option.pdf#g-3saving_option)\_option*).

byopts(*byopts*) allows all the options documented in [G-3] *by [option](https://www.stata.com/manuals/g-3by_option.pdf#g-3by_option)*. These options affect the appearance of the by-graph. byopts() may not be combined with overlay.

#### <span id="page-2-1"></span>**Options for overlaid panels**

∫ Main Main  $\overline{\phantom{a}}$ 

- overlay causes the plot from each panel to be overlaid on the same graph. The default is to generate plots by panel. This option may not be combined with byopts() or be specified when there are multiple variables in *[varlist](https://www.stata.com/manuals/u11.pdf#u11.4varnameandvarlists)*.
- i(*[varname](https://www.stata.com/manuals/u11.pdf#u11.4varnameandvarlists)*) and t(*varname*) override the panel settings from xtset; see [XT] **[xtset](https://www.stata.com/manuals/xtxtset.pdf#xtxtset)**. *varname* is allowed to be a string variable. *varname<sub>t</sub>* can take on noninteger values and have repeated values within panel. That is to say, it can be any numeric variable that you would like to specify for the x-dimension of the graph. It is an error to specify  $i()$  without  $t()$  and vice versa.

**Plots** Plots <u>in the contract of the contract of the contract of the contract of the contract of the contract of</u> the contract of the contract of the contract of the contract of the contract of the contract of the contract of the

plot*#*opts(*cline options*) affect the rendition of the *#*th panel (in sorted order). The *cline options* can affect whether and how the points are connected; see [G-3] *cline [options](https://www.stata.com/manuals/g-3cline_options.pdf#g-3cline_options)*.

Add plots Add plots **the contract of the contract of the contract of the contract of the contract of the contract of the contract of the contract of the contract of the contract of the contract of the contract of the contract of the** 

addplot(*plot*) provides a way to add other plots to the generated graph; see [G-3] *[addplot](https://www.stata.com/manuals/g-3addplot_option.pdf#g-3addplot_option) option*.

Y axis, Time axis, Titles, Legend, Overall

<span id="page-2-2"></span>*twoway options* are any of the options documented in [G-3] *[twoway](https://www.stata.com/manuals/g-3twoway_options.pdf#g-3twoway_options) options*, excluding by(). These include options for titling the graph (see [G-3] *title [options](https://www.stata.com/manuals/g-3title_options.pdf#g-3title_options)*) and for saving the graph to disk (see [G-3] *[saving](https://www.stata.com/manuals/g-3saving_option.pdf#g-3saving_option)\_option*).

## **Remarks and examples**

#### Example 1

Suppose that Tess, Sam, and Arnold kept a calorie log for an entire calendar year. At the end of the year, if they pooled their data together, they would have a dataset (for example, xtline1.dta) that contains the number of calories each of them consumed for 365 days. They could then use xtset to identify the date variable and treat each person as a panel and use xtline to plot the calories versus time for each person separately.

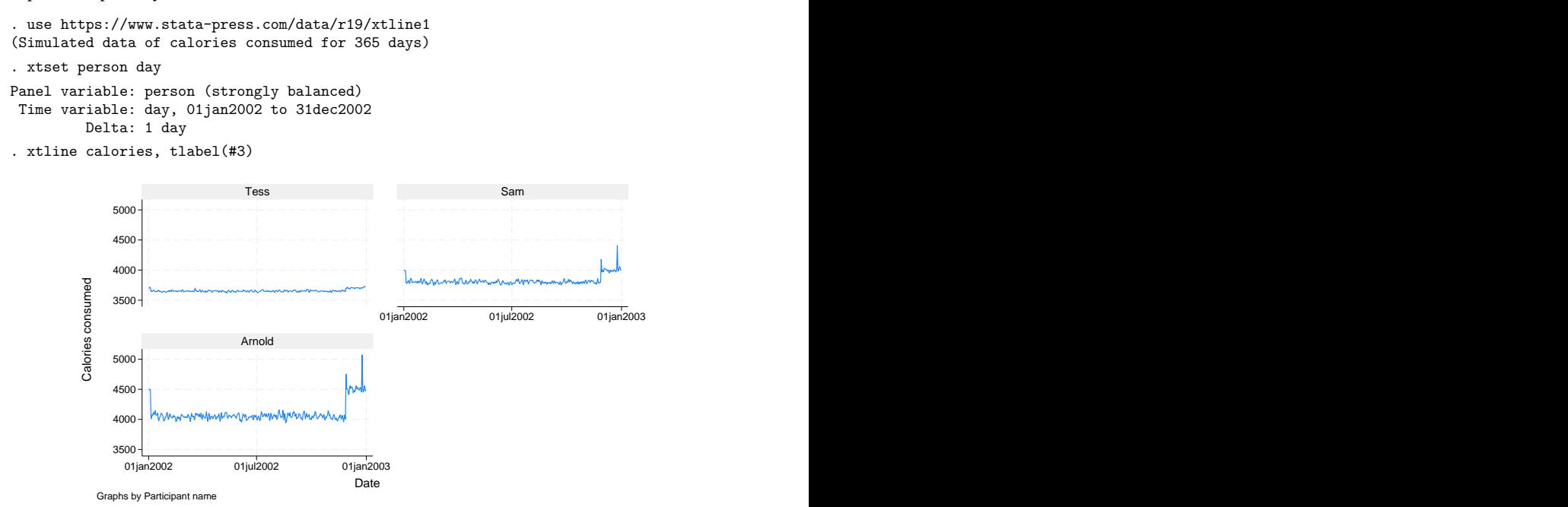

Specify the overlay option so that the values are plotted on the same graph to provide a better comparison among Tess, Sam, and Arnold.

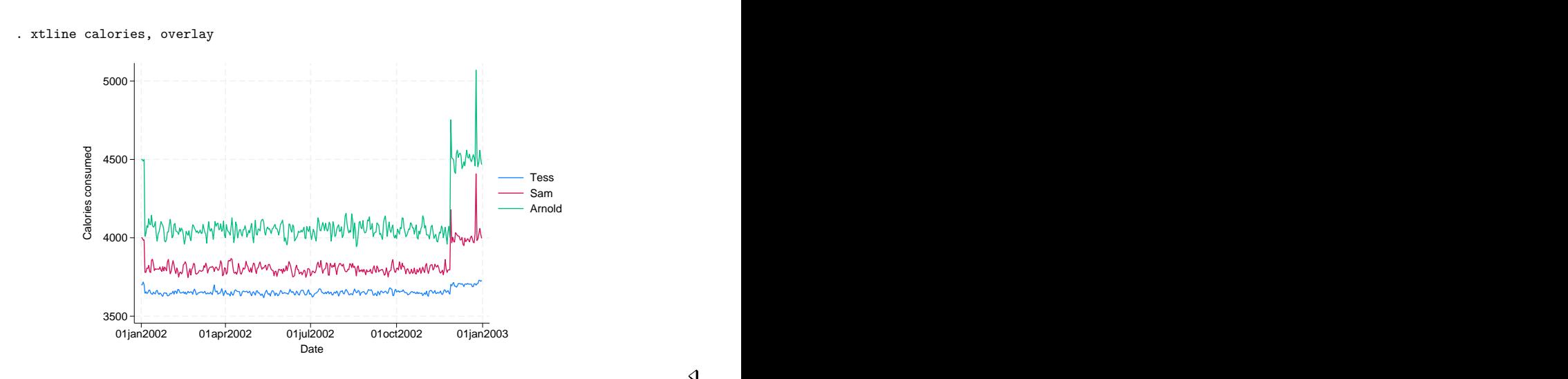

#### <span id="page-4-0"></span>**References**

<span id="page-4-1"></span>Chatfield, M. D. 2018. [Graphing each individual's data over time.](https://www.stata-journal.com/article.html?article=gr0074) Stata Journal 18: 503–516. Gallup, J. L. 2020. [Added-variable plots for panel-data estimation.](https://doi.org/10.1177/1536867X20909689) Stata Journal 20: 30–50.

## **Also see**

- [XT] **[xtset](https://www.stata.com/manuals/xtxtset.pdf#xtxtset)** Declare data to be panel data
- [G-2] **[graph twoway](https://www.stata.com/manuals/g-2graphtwoway.pdf#g-2graphtwoway)** Two-way graphs
- [TS] **[tsline](https://www.stata.com/manuals/tstsline.pdf#tstsline)** Time-series line plots

Stata, Stata Press, and Mata are registered trademarks of StataCorp LLC. Stata and Stata Press are registered trademarks with the World Intellectual Property Organization of the United Nations. StataNow and NetCourseNow are trademarks of StataCorp LLC. Other brand and product names are registered trademarks or trademarks of their respective companies. Copyright © 1985–2025 StataCorp LLC, College Station, TX, USA. All rights reserved.

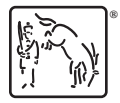

For suggested citations, see the FAQ on [citing Stata documentation.](https://www.stata.com/support/faqs/resources/citing-software-documentation-faqs/)